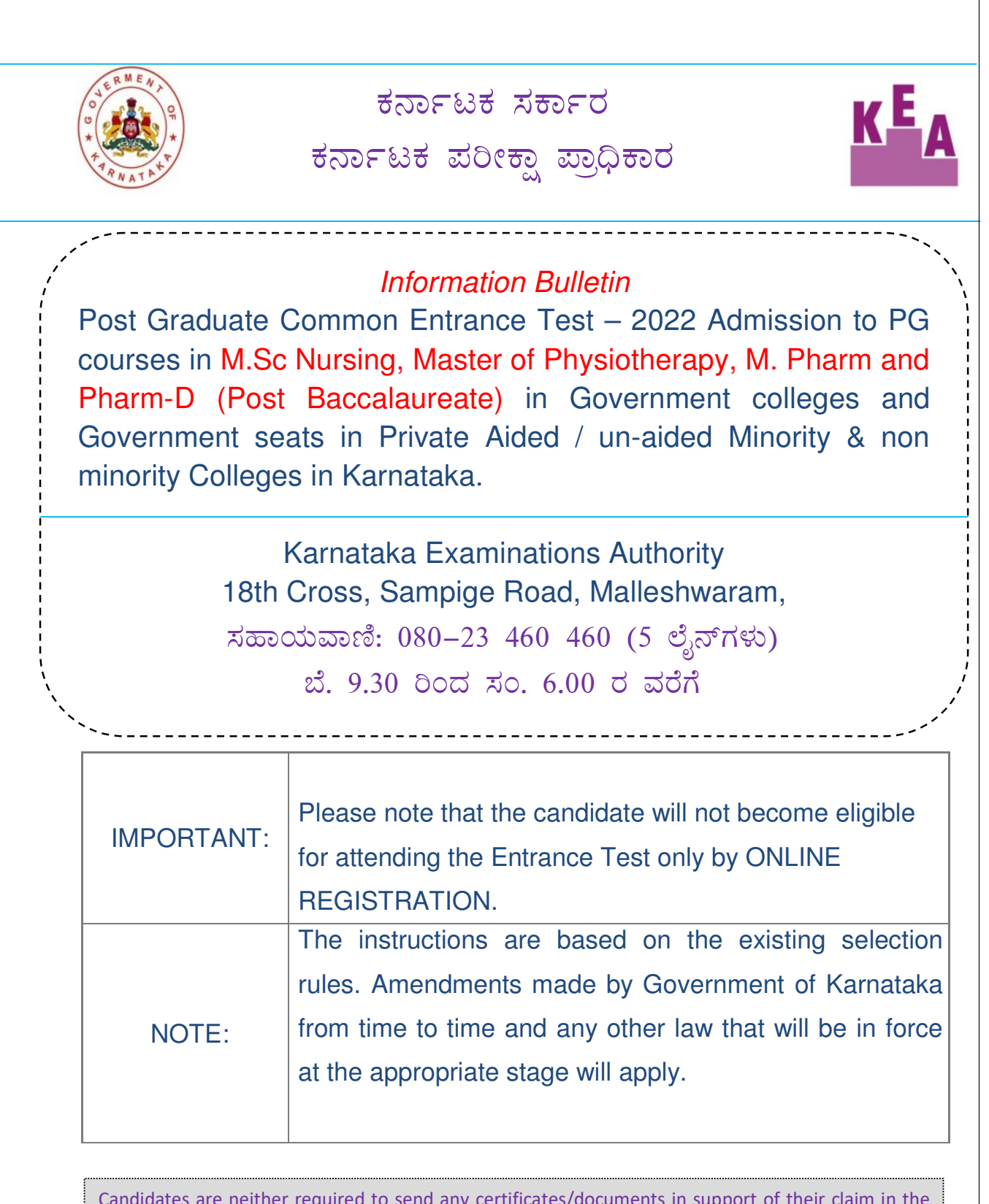

Candidates are neither required to send any certificates/documents in support of their claim in the online application nor printout of their Application Form (Final Printout) to KEA. However the candidates, in their own interest, must satisfy themselves about their eligibility for the Test / admission to relevant courses. In the event of any ineligibility being detected by the Government / KEA / University / Apex Body at any stage, their candidature will be cancelled and they shall be liable for legal action.

# **INTRODUCTION**

As per Government order No. MED 379 MSF 2022, Bangalore dated 29-09-2022 and DME letter No. (1) DME/NRC(1)/24/2022-23 dated 21-09-2022. Karnataka Examinations Authority will be conducting PG Entrance Test for admission to PG courses in M.Sc Nursing, MPT, M.Pharm and Pharm-D (Post Baccalaureate), for the seats in Government Colleges and Government seats in Private Aided/Unaided Minority & Non-minority Colleges in Karnataka for the academic year 2022-23. The eligible candidates of Karnataka origin passed the qualifying examination in the colleges located in Karnataka state willing to appear for the test may fill the application form online on the KEA Website http://kea.kar.nic.in as per the schedule in the brochure.

PG Entrance Exam will be conducted on 31.10.2022 from 2.30 pm to 4.30 pm only in Bangalore.

For admission to M.Sc. Nursing and MPT, M.Sc. Allied Sciences candidate should have obtained at-least 40% in the entrance examination as per Government order No. MED 122 RGU 2020, Bangalore dated 21-10-2020.

#### ಸಂಕ್ಷಿಪ್ತ ಮಾಹಿತಿ

ಸರ್ಕಾರದ ಆದೇಶ ಸಂಖ್ಯೆ : <u>ಎಂಇಡಿ 379 ಎಂಎಸ್ಎಫ್ 2022, ಬೆಂಗಳೂರು ದಿನಾಂಕ 29.09.2022, ವೈದ್</u>ಯಕೀಯ <u>ಶಿಕ್ಷಣ ನಿರ್ದೇಶನಾಲಯ ಪತ್ರ (1) ವೈಶಿನಿ/ಎನ್ಆರ್ಸಿ(1)/24/2022–23 ದಿನಾಂಕ 21–09–2022ರ</u> ಅನ್ವಯ, ಕರ್ನಾಟಕ ಪರೀಕ್ಷಾ ಪ್ರಾಧಿಕಾರವು 2022–23ನೇ ಶೈಕ್ಷಣಿಕ ಸಾಲಿಗೆ, ಎಂ.ಎಸ್.ಸಿ. ನರ್ಸಿಂಗ್, ಮಾಸ್ಟರ್ ಆಫ್ ಪಿಜಿಯೋಥೆರಪಿ, ಎಂ.ಫಾರ್ಮ ಮತ್ತು ಫಾರ್ಮ-ಡಿ (Post Baccalaureate) ಸ್ನಾತಕೋತ್ತರ ಕೋರ್ಸ್ಗಳಿಗೆ ಸರ್ಕಾರಿ ಕಾಲೇಜುಗಳು ಮತ್ತು ಅನುದಾನಿತ / ಅನುದಾನರಹಿತ / ಮೈನಾರಿಟಿ ಮತ್ತು ನಾನ್ ಮೈನಾರಿಟಿ ಕಾಲೇಜುಗಳಲ್ಲಿನ ಸರ್ಕಾರಿ ಸೀಟುಗಳ ಪ್ರವೇಶಾತಿಗಾಗಿ ಅಭ್ಯರ್ಥಿಗಳು ಕರ್ನಾಟಕ ಸಂಜಾತರಾಗಿದ್ದು, ಆಯಾ ಕೋರ್ಸುಗಳಲ್ಲಿ ಪದವಿ ಪಡೆದು ಅರ್ಹರಿದ್ದಲ್ಲಿ ಅರ್ಜಿ ಸಲ್ಲಿಸಲು ಕರ್ನಾಟಕ ಪರೀಕ್ಷಾ ಪ್ರಾಧಿಕಾರದ ವೆಬ್ ಸೈಟ್ http://kea.kar.nic.in ನಲ್ಲಿ ವರೆಗೆ ನೇರವಾಗಿ ಆನ್ಲೈನ್ ಮೂಲಕ ಬ್ರೋಷರ್ನಲ್ಲಿ ಪ್ರಕಟಿಸಿರುವ ವೇಳಾಪಟ್ಟಿ ಅನುಸಾರ ನೋಂದಾಯಿಸಿ ಕೊಳ್ಳಬಹುದಾಗಿದೆ (Online Registration).

ಪಿಜಿ ಪರೀಕ್ಷೆಯನ್ನು ದಿನಾಂಕ. 31.10.2022ರಂದು ಮಧ್ಯಾಹ್ನ 2.30 ರಿಂದ 4.30ರವರೆಗೆ ಬೆಂಗಳೂರು ಕೇಂದ್ರದಲ್ಲಿ ಮಾತ್ರ ನಡೆಸಲಾಗುವುದು.

ಸರ್ಕಾರದ ಆದೇಶ ಸಂಖ್ಯೆ : <u>ಎಂಇಡಿ 122 ಆರ್ಜಿಯು 2020, ಬೆಂಗಳೂರು ದಿನಾಂಕ 21–10–2020</u> ಅನ್ವಯ ಎಂ.ಎಸ್.ಸಿ. ನರ್ಸಿಂಗ್, ಮಾಸ್ಟರ್ ಆಫ್ ಪಿಜಿಯೋಥೆರಪಿ, ಎಂ.ಎಸ್.ಸಿ. ಅಲೈಡ್ ಹೆಲ್ತ್ ಸೈನ್ಸ್ಸ್ ಕೋರ್ಸುಗಳ ಪ್ರವೇಶಕ್ಕಾಗಿ ಅಭ್ಯರ್ಥಿಯು ಕನಿಷ್ಟ ಶೇ.40 ರಷ್ಟು ಅಂಕಗಳನ್ನು ಪ್ರವೇಶ ಪರೀಕ್ಷೆಯಲ್ಲಿ ಪಡೆದಿರಬೇಕು.

# **Karnataka Examinations Authority**

*Brochure containing the details of Post Graduate Entrance Test-2022 for admission to PG courses in M.Sc Nursing, MPT Courses, M. Pharm and Pharm-D (Post Bacculearate).*

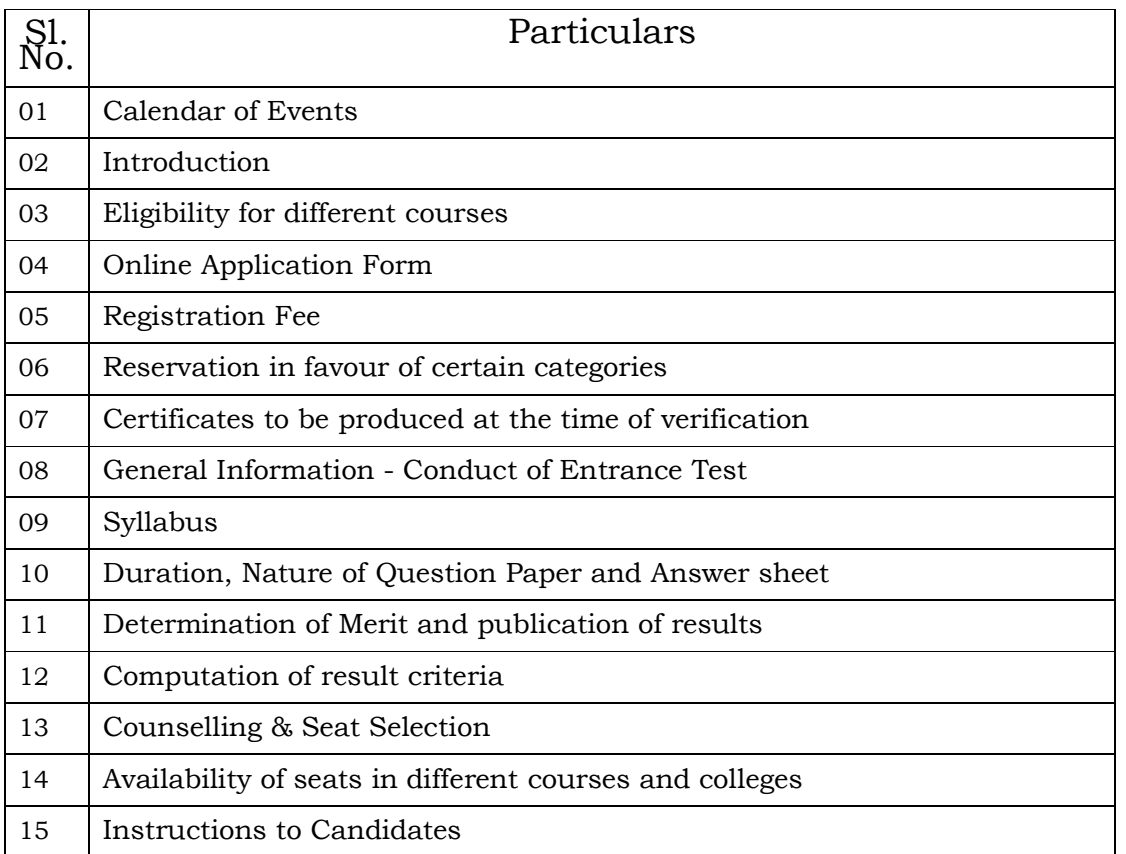

#### **LIST OF APPENDICES**

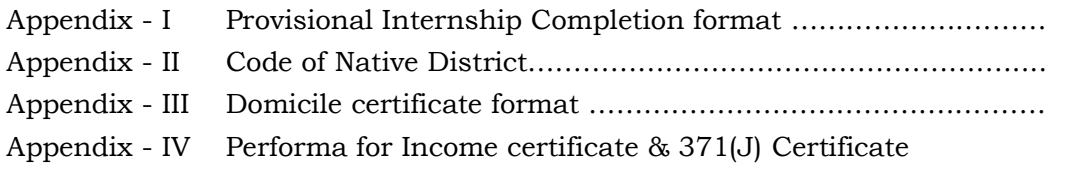

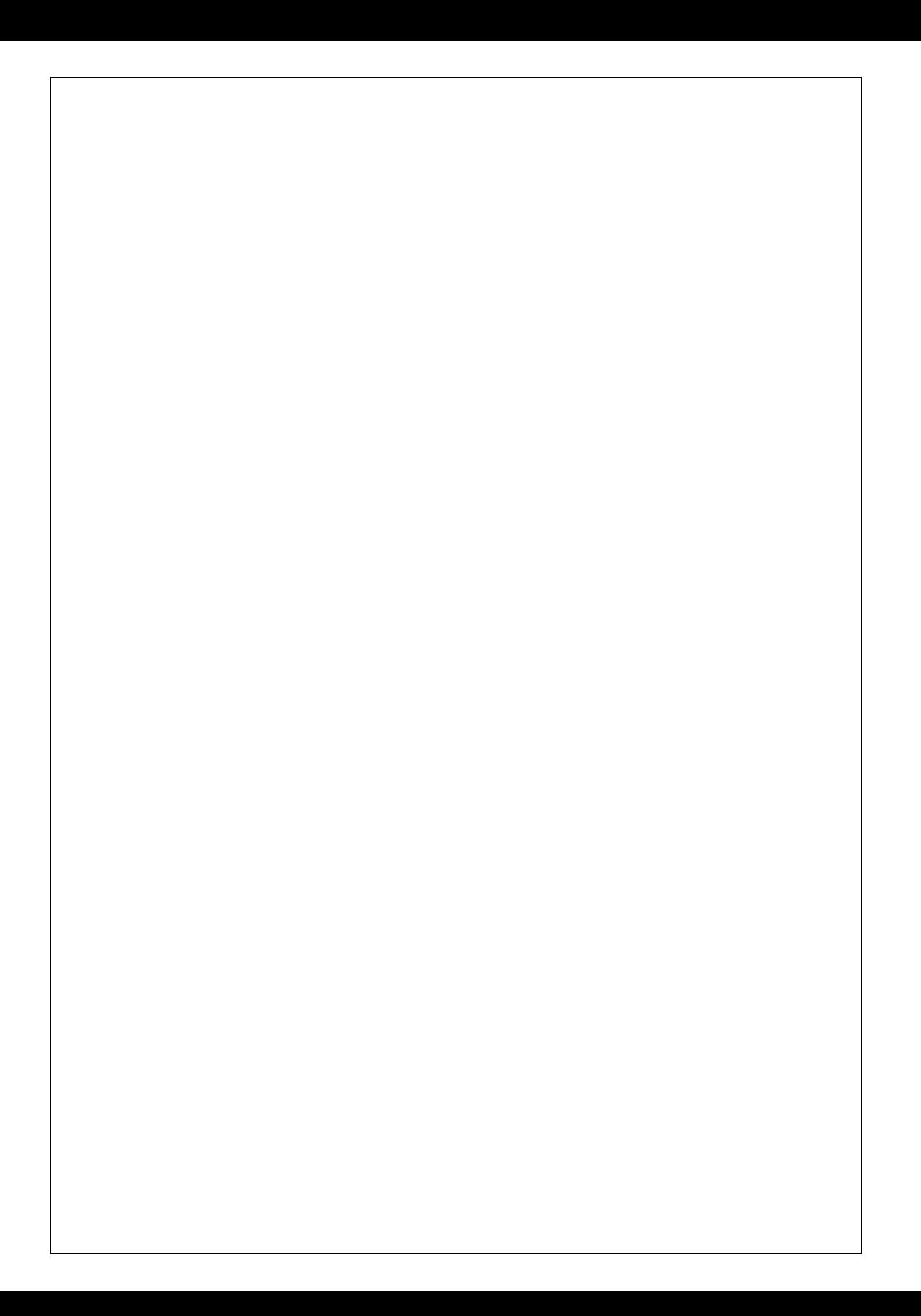

**PG Entrance Test – 2022 for admission to M.Sc Nursing & Master of Physiotherapy Courses, M. Pharm and Pharm-D (Post Baccalaureate), for the academic year 2022-23.**

# CALENDAR OF EVENTS

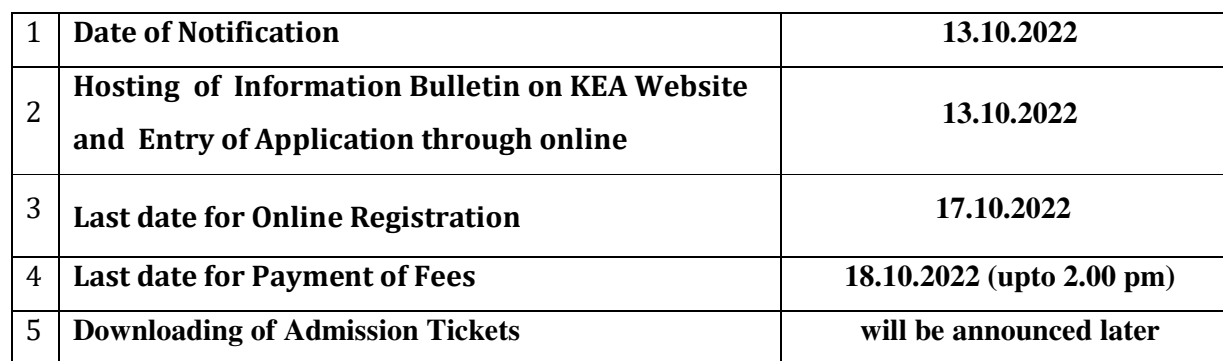

# **POST GRADUATE ENTRANCE TEST-2022**

**(Entrance Exam will be conducted in Bangalore Only)**

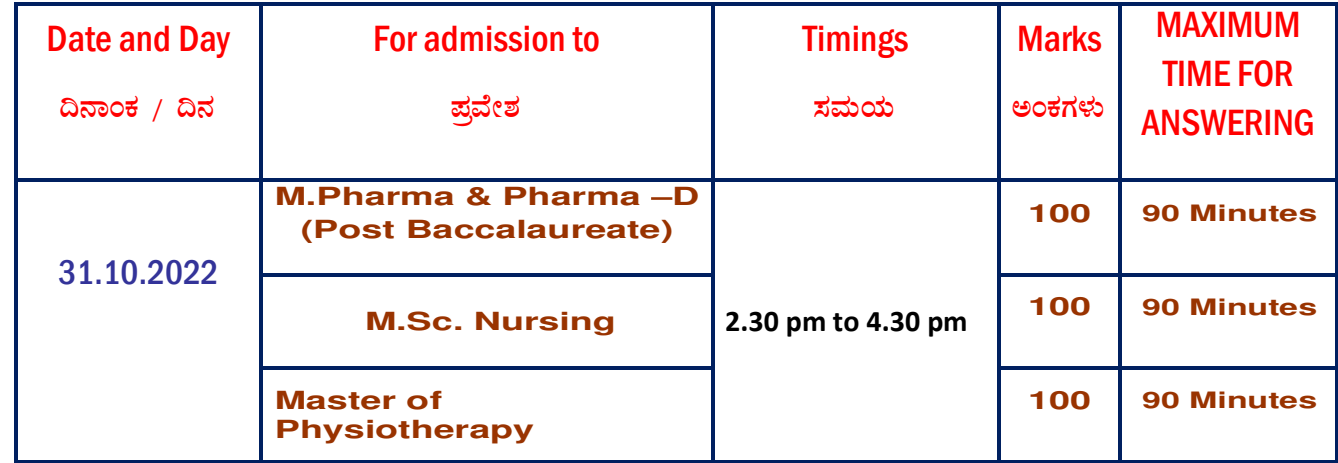

#### Sl.No. BELL NUMBER MORNING **SESSION PARTICULARS**  $1$  FIRST BELL  $2.30$  P.M The candidates should be allowed to enter and occupy their seats in the examination hall, upon showing their Admission Tickets and Valid Identity Card. The Invigilator should verify the Photograph pasted on the Admission Ticket with the Identity Card and the Nominal Roll with the candidate present for examination. The Invigilator should distribute the OMR Answer Sheets ONLY to the candidates present in the examination hall. The candidates have to write their Name on the OMR Answer Sheet. Afterwards candidates have to carefully enter the PGCET Number and shade the respective circle on the OMR Answer Sheet. The candidates should verify the PGCET No. written on the OMR Answer Sheet with that of the PGCET No. printed on the Admission Ticket. 2 **SECOND BELL** 02.45 P.M. The Deputy Chief Superintendent / Custodian should distribute the sealed question paper packet to room invigilators in the examination hall at 10.20 A.M. The Invigilator should **LOUDLY ANNOUNCE** by showing the sealed question paper packet to the candidates present in the examination hall "THE SEAL OF THE OUESTION PAPER PACKET IS FULLY INTACT. NOW, I REQUEST ANY TWO CANDIDATES PRESENT HERE TO CERTIFY THE SAME ON THIS PACKET, SO THAT I CAN OPEN THE SEAL OF THE QUESTION PAPER PACKET" and should obtain signatures of any TWO candidates present in the examination hall, in the space provided on the packet. The Invigilator should open the Question Paper packet and distribute the question booklets in the prescribed manner ONLY at 10.25 am to the candidates present in the examination hall. The candidates should carefully enter the Version Code of the question booklet and shade the respective circle on the space provided on the OMR Answer Sheet. They should also enter the question booklet serial on the OMR Answer Sheet and affix their signature on bottom portion of the OMR Answer Sheet. NOTE: Only INVIGILATORS are authorized to open the seal on the question paper packet in the manner prescribed above. The other staffs involved in exam duty (including the Deputy Chief Superintendent / Custodian / Chairman / Secretary / President / Administrator etc.) are not authorized to open the seal of question paper packet. Until the third bell is rung, the candidates should not be allowed either to look inside the question booklet or to start answering on the OMR answer sheet. The Invigilator should obtain signature of the candidates on the nominal roll and should verify the same with the signature printed on the nominal roll.  $3$  THIRD BELL 03.00 P.M. The candidates should be allowed to open the question booklet and to start answering on the OMR answer sheet. **After this bell at 10.30 A.M.** the candidates should not be allowed either to enter OR to leave the examination hall, till the completion of the session. 4 FOURTH BELL 04.00 P.M. **Film.** This is a first CAUTION BELL – TO INDICATE ONE HOUR OF EXAMINATION COMPLETED.  $5$  FIFTH BELL 04.15 P.M. This is a second CAUTION BELL – TO INDICATE FIFTEEN MINUTES ARE REMAINING FOR THE **EXAMINATION TO END..** 6 SIXTH BELL  $\overline{04.25}$  P.M. **This is a Last CAUTION BELL** and the Invigilators should inform all the candidates "ONLY" FIVE MINUTES ARE REMAINING FOR THE EXAMINATION TO END". ■ End of the examination.

7 SEVENTH & LAST BELL 04.30 PM Soon after this bell, the Invigilator should first ensure that all the candidates have stopped answering on the OMR answer sheet. The Invigilator should collect the OMR answer sheets as it is from the candidates. **IMPORTANT:** Before allowing the candidates to leave the examination hall, the Invigilators must ensure that they have collected the OMR answer sheets from all the candidates. The Invigilator should separate the TOP sheet of the OMR answer sheet **(KEA COPY)** and will retain the same with them. The Invigilator should return the bottom sheet replica (CANDIDATE COPY) to the

respective candidates, along with their question booklets. **NOTE: Calculators, Mobile Phone, Bluetooth and any other Electronic Communication devices etc. will not be allowed in the examination hall.**

#### **SCHEDULE OF BELL TIMINGS**

## **1. Introduction:**

Post Graduate Entrance Test-2022 is being conducted for the purpose of determining the eligibility for admission of students to M.Sc (Nursing) / MPT / M.Pharm / Pharm-D (Post Baccalaureate) courses in Government / Private / Aided / Unaided Minority/Non-Minority Nursing, Physiotherapy, Pharmacy Colleges within the State of Karnataka for the academic year 2021-22.

Post Graduate Entrance Test is being conducted for admission to Post Graduate Courses in Government colleges and Government seats in Private Colleges, in accordance with the Government Orders No. HFW 14 RGU 2018, Bangalore, dated: 26-03-2018. The details and instructions contained in this Brochure are subject to the Government orders issued from time to time.

## **2. Eligibility:**

Candidate who fulfills the following criteria is eligible to appear for the Entrance Test:

## **a. M. Sc. Nursing:**

- (i) Candidate should be a citizen of India
- (ii) Candidate should have passed B.Sc Nursing (Basic) or B.Sc. Hons. Nursing or Post Basic B.Sc. in Nursing degree or Post Certificate B.Sc Nursing with a minimum of 55% aggregate marks from Rajiv Gandhi University of Health Sciences, Karnataka (RGUHS), or any other University located in Karnataka state, accepted as equivalent by Rajiv Gandhi University of Health Sciences, Karnataka. The institution should have been recognized by Indian Nursing Council. SC/ST candidates should have a minimum of 50% aggregate marks in the qualifying examination.
- (iii) a. Passed B.Sc. Nursing (Basic) or Post Basic B.Sc. in Nursing degree or Post Certificate B.Sc. Nursing of Rajiv Gandhi University of Health Sciences, Karnataka (RGUHS), or any other University accepted as equivalent by Rajiv Gandhi University of Health Sciences, Karnataka.
	- b. *Minimum of one year of experience after obtaining B.Sc. Nursing (Basic), in a Hospital or in Nursing educational Institution or Community Health setting (completed or completing on or before Date of Counselling.* For candidate with Post certificate B.Sc Nursing / Post Basic B.Sc. in Nursing Degree no such experience is needed after graduation.
- (iv) Candidate should have registered in State Nursing Council as a Registered Nurse and Registered Midwife.
- (v) Shall be a registered nurse and registered midwife for admission to branches.
	- I. Medical Surgical Nursing
	- II. Community Health Nursing

III. Pediatric Nursing

IV. Obstetrics and Gynecology Nursing

V. Psychiatric Nursing

(vi) The Candidate should not have attained the age of 45 years on the last date fixed for submission of application to PG Degree Entrance Test.

# **b. Master of Physiotherapy:**

- (i) Candidate should be a citizen of India and domicile of Karnataka.
- (ii) Candidate who has passed or appearing the examination/internship B.Sc. (PT) or BPT degree from this University or any other University located in Karnataka state recognized as equivalent by RGUHS with not less than 50% of marks in aggregate are eligible. And such applicants should produce all documents including internship on or before counseling date.
- (iii) The Candidate should not have attained the age of 45 years on the last date fixed for submission of application to PG Degree Entrance Test.
- (iv) Candidates who have completed or are completing Internship on or before date of counseling.

## **Government of Karnataka In-Service Candidates:**

In addition to the above, the In-service candidates have to fulfill the following conditions for admission to Post-Graduate courses in Nursing and Physiotherapy. It is mandatory for the In-service candidates to appear for the entrance test.

- 1. An In-service candidate who is already holding a Post Graduate Degree in any specialty shall not be eligible for admission to any other Post Graduate Degree.
- 2. An In-service candidate who is studying in any Post Graduate Degree course shall not be eligible for admission.
- 3. Candidate who is above 48 years as on the last date fixed for receipt of application shall not be eligible for admission.
- 4. The eligibility for appearance of in-service candidates in PGET is subject to the provisions of KCSR's and relevant Government Rules/Notifications governing state services.
- 5. The Eligible In-Service candidates who is willing to apply for M.Sc Nursing & MPT Should submit application with all necessary information to DME and DME in turn should send the list of Eligible candidates.

*Government In-service - Physiotherapists & Nurses should apply through proper channel i.e. (concerned Heads of Department) and also should furnish the following information:*

1. Whether they have been deputed to any postgraduate degree courses earlier by the

- Government
- 2. Whether they belong to SC / ST category
- 3. Whether any enquiry is pending against him / her
- 4. Whether he / she is under suspension / unauthorized absence

#### **C. M. Pharm**

- i. Candidate should be a citizen of India.
- ii. Candidate should have born in the Karnataka state.\*
- iii. Candidate should have passed B.Pharm Degree examination of Rajiv Gandhi University of Health Sciences, or B.Pharm examination of any other recognized Indian University established by law located in Karnataka state or any other degree courses in Pharmacy in an institutions located in Karnataka state recognized as equivalent by RGUHS, Pharmacy Council of India (PCI) or All India Council of Technical Education (A.I.C.T.E.) for this purpose and who has secured not less than 55% of the maximum marks ,50% in case of SC/ST Cat-I (aggregate of four years) prescribed for the Qualifying examination shall be eligible for the admission to the M.Pharm course.
- iv. Provided candidates who are in the final year of B.Pharm course in colleges recognized by PCI and AICTE are also eligible to appear for the Entrance Test under these Regulations." - (As per G.O. No. HFW 290 PTD 2012, dated: 24-02-2015).
- $v$ . The candidates who have appeared for the qualifying B.Pharm examination and waiting for the results should submit the result copy at the time of verification along with the photocopy of Hall ticket for having attended the Final B.Pharm Examination at the time of Verification, otherwise the candidates shall loose the Eligibility for PGET.
- vi. Candidate should not have attained the age of 45 years on the last date fixed for submission of application of PG Entrance Test.

**\*** Candidates born in Karnataka means candidates of Karnataka origin or his or her parents (father or mother) has been a resident of Karnataka State for a period of not less than ten years and who produces a certificate from the concerned Tahashildar to that effect.

| 3

#### **d. Pharm –D (Post Baccalaureate):**

- i. Candidate should be a citizen of India.
- ii. Candidate should have born in the Karnataka state.\*
- iii. Candidate should have passed B.Pharm Degree examination from affiliated Colleges of Rajiv Gandhi University of Health Sciences, or any other approved Board or University established by law located in Karnataka or any other degree courses in Pharmacy in an institutions located in Karnataka recognized as equivalent by RGUHS, Pharmacy Council of India (PCI) or All India Council of Technical Education (A.I.C.T.E.) for this purpose and who has secured not less than 55% of the maximum marks (aggregate of four years) prescribed for the qualification examination shall be eligible for the admission to the Pharma-D (Post Baccalaureate) course.
- iv. For SC/ST & Category-I (Karnataka) candidates, the prescribed percentage of marks will be 50% of the maximum marks in the qualifying examination.
- v. Candidates who are in the final year of B.Pharm course in colleges recognized by PCI are also eligible to appear for the Entrance Test under this Regulation." (As per G.O. No. HFW 290 PTD 2012, dated 24-02-2015).
- vi. The candidates who have written the qualifying B.Pharm examination and waiting for the results should submit the result copy at the time of verification along with the photocopy of Hall ticket for having attended the Final B.Pharm Examination, otherwise the candidates shall loose the Eligibility for PGET.
- vii. Candidate should not have attained the age of 45 years on the last date fixed for submission of application of PG Entrance Test.

**\*** Candidates born in Karnataka means candidates of Karnataka origin who or his or her parents (father or mother) has been a resident of Karnataka State for a period of not less than ten years and who produces a certificate from the concerned Tahashildar to that effect.

#### **Government of Karnataka In-Service Candidates: (If applicable)**

In addition to the above, the In-service candidates have to fulfill the following conditions for admission to Post-Graduate courses in Pharmacy. It is mandatory for the Inservice candidates to appear for the Entrance Test.

- 1. An In-service candidate who is already holding a Post Graduate Degree in any specialty shall not be eligible for admission to any other Post Graduate Degree.
- 2. An In-service candidate who is studying in any Post Graduate Degree course shall not be eligible for admission.
- 3. No candidate who is above 45 years as on the last date fixed for receipt of application shall be eligible for admission.
- 4. The eligibility for appearance of In-service candidates in PGET is subject to the provisions of KCSR's and relevant Government Rules/Notifications provisions of KCSR's and relevant Government Rules/Notifications governing state services.

Government In-service - Pharmacists should apply through proper channel i.e. (concerned Heads of Department) and also should furnish the following information:

- 1. Whether they have been deputed to any postgraduate degree courses earlier by the Government
- 2. Whether they belong to SC / ST category
- 3. Whether any enquiry is pending against him / her
- 4. Whether he / she is under suspension / unauthorized absence

#### **For Physically Disability category:**

(Seats will be allotted depending on the availability of seats as per Seat Matrix published by Government of Karnataka)

"Candidates with Physical Disability ranging above 40% should produce a Medical Certificate issued by Chairman, State Disability Board or any equivalent authority of State of Karnataka in the field of concerned disability along with the application form for the entrance test. Candidates suffering from hearing disability should compulsorily obtain and produce a BSER (Brain Stem Evoked Response) Audiometry Report from NIMHANS/Manipal Hospital/Government Speech and Hearing Institute, Lingarajapuram, Bangalore. At the time of counseling, the candidates required to appear for medical examination before a Committee comprising of the Registrar, RGUHS, Bangalore, as Chairman and three specialists from the department of Orthopedics, Ophthalmology and ENT. The Medical Board shall examine the candidate and certify regarding the percentage of disability and the decision of the Medical Board will be final. For the purpose of this provision, persons with the disability shall have the same meaning assigned to it in the 'Persons with Disabilities (Equal Opportunities, Protection of Rights and

Participation) Act 1995 (Central Act 1/1995). The candidates with disability less than 40% will not be eligible for claiming a seat under Physically Disabled Category. The candidate s selecting seat under PH quota are ineligible to select a seat in the consequent round of counseling".

NOTE: The Physically Disabled candidates who fail to appear before the committee on the day fixed for medical examination will not be eligible for selection of a seat under Physically Disabled quota

#### **3. Application Form:**

#### Guidelines to fill the online Application form:

Note: Since the Applicant should upload their photographs in online application entry, the applicant should scan their passport size photograph (Snapped after 01/12/2021 with Name & Date on the photograph) in .jpg format and make available for uploading with the following specifications.

After filling the online application form press SUBMIT button, if you are sure that all the data entered by you is correct. The system will ask for uploading photograph and the scanned photograph of .jpg format file with the above mentioned specification has to be uploaded. An Application Number will get generated and please record it for your future usage. In-service candidates should submit their applications through the concerned Head of the Department and no advance copy will be entertained.

Please note that the candidate will not become eligible for attending the entrance test only by online registration.

# Mode of submission of application through online ಆನ್**ಲೈನ್ ಮೂಲಕ ಅರ್ಜಿ ಸಲ್ಲಿಸುವ ವಿಧಾ**ನ

ಅಭ್ಯರ್ಥಿಗಳು ಈ ಮೇಲಿನ ಕೋರ್ಸುಗಳಿಗೆ ಪ್ರವೇಶ ಪಡೆಯಲು ತಮ್ಮ ಅರ್ಜಿ ವಿವರಗಳನ್ನು ಆನ್ಲೈನ್ ಅರ್ಜಿಯಲ್ಲಿ ಭರ್ತಿ ಮಾಡಿ ಸಲ್ಲಿಸಬೇಕು.

#### Candidates have to apply online for admission to the above Courses through KEA.

While entering the details online or after completion of the entry of application online, do not attach any certificates or documents or papers or do not send certificates to KEA in support of your claim in the application. But at this stage candidate has to mention his / her claim of reservation invariably to which he / she is eligible without fail. Further, possessing of certificates may not be required while entering the reservation details, but the relevant original certificates has to be submitted at the time of document verification in support of their claim made in the online application form.

ಆನ್ಲ್ಸೆನ್ ಮುಖಾಂತರ ಅರ್ಜಿಯನ್ನು ಭರ್ತಿ ಮಾಡುವಾಗ ಅಥವಾ ಭರ್ತಿ ಮಾಡುವ ಪ್ರಕ್ರಿಯೆ ಪೂರ್ಣ ಗೊಂಡ ನಂತರ, ಯಾವುದೇ ಪ್ರಮಾಣ ಪತ್ರಗಳನ್ನು ಅಥವಾ ದಾಖಲೆಗಳನ್ನು ಲಗತ್ತು ಮಾಡಬಾರದು ಅಥವಾ ಪ್ರಾಧಿಕಾರಕ್ಕೆ ಪೋಸ್ಟ್ ಮುಖಾಂತರ ಕಳುಹಿಸಬಾರದು. ಆದರೆ ಅರ್ಜಿ ಭರ್ತಿ ಮಾಡುವಾಗ ಅಭ್ಯರ್ಥಿಗಳು ಯಾವ ಯಾವ ಮೀಸಲಾತಿಗಳನ್ನು ಪಡೆಯಲು ಬಯಸುತ್ತೀರಿ ಎಂಬುದನ್ನು ಮಾತ್ರ ತಪ್ತದೇ ಅರ್ಜಿಯಲ್ಲಿ ನಮೂದಿಸಬೇಕು. ಈ ಮೀಸಲಾತಿ ವಿವರಗಳನ್ನು ಅರ್ಜಿಯಲ್ಲಿ ದಾಖಲಿಸುವ ಸಮಯದಲ್ಲಿ ಮೀಸಲಾತಿ ಪ್ರಮಾಣ ಪತ್ರಗಳನ್ನು ಹೊಂದಿರುವ ಅವಶ್ಯಕತೆ ಇರುವುದಿಲ್ಲ, ಆದರೆ ಅರ್ಜಿಯಲ್ಲಿನ ಮಾಹಿತಿಗನುಗುಣವಾಗಿ ಮೂಲ ಪ್ರಮಾಣ ಪತ್ರಗಳನ್ನು ದಾಖಲಾತಿ ಪರಿಶೀಲನೆಯ ಸಮಯದಲ್ಲಿ ಕಡ್ಡಾಯವಾಗಿ ಹಾಜರುಪಡಿಸಬೆಕು.

#### **Brief Note on applying of application online**

There is no pen and paper form.

ಲೇಖನಿ ಮತ್ತು ಹಾಳೆ ಬಳಕೆಮಾಡುವ ಅವಕಾಶವಿಲ್ಲ.

Online application is a user friendly application.

ಆನ್ಲೈನ್ ಅರ್ಜಿ ಭರ್ತಿ/ ಸಲ್ಲಿಕೆ ವಿದ್ಯಾರ್ಥಿ ಸ್ನೇಹಿಯಾಗಿರುತ್ತದೆ

Visit KEA Website http://kea.kar.nic.in, download the blank application and in consultation with parents confirm the information / details to be entered in the downloaded application form and familiarise the same by practicing at home.

ಅಭ್ಯರ್ಥಿಗಳು ಪ್ರಾಧಿಕಾರದ ವೆಬ್ಸ್ಮೆಟ್ http://kea.kar.nic.in ಗೆ ಭೇಟಿ ನೀಡಿ, ಖಾಲಿ ಅರ್ಜಿ ನಮೂನೆಯನ್ನು ಡೌನ್ಲೋಡ್ ಮಾಡಿಕೊಂಡು ತಮ್ಮ ತಂದೆ / ತಾಯಿ / ಪೋಷಕರೊಂದಿಗೆ ಸಮಾಲೋಚಿಸಿದ ನಂತರ ಮಾಹಿತಿ / ವಿವರಗಳನ್ನು ಖಚಿತಪಡಿಸಿಕೊಂಡು ಅನಂತರ ಅದರಲ್ಲಿ ಭರ್ತಿ ಮಾಡಬೇಕು ಮತ್ತು ಆ ಮೂಲಕ ಮನೆಯಲ್ಲಿ ಚೆನ್ನಾಗಿ ಅಭ್ಯಾಸ ಮಾಡಿಕೊಳ್ಳಬೇಕು. Most of the fields are selection from the readily available information; and all the fields are self explanatory with dropdown menu; the candidates have to select the suitable / appropriate items from the list.

ಬಹಳಷ್ಟು ಅಂಕಣಗಳಿಗೆ ಅಭ್ಯರ್ಥಿಯು ಕೇವಲ ಈಗಾಗಲೇ ನೀಡಿರುವ ಸಿದ್ಧ ಮಾಹಿತಿಯಿಂದ ಬರಿ ಆಯ್ಕೆಗಳನ್ನು ಮಾತ್ರ ಮಾಡಬೇಕಾಗಿರುತ್ತದೆ ಮತ್ತು ಎಲ್ಲಾ ಅಂಕಣಗಳು ಡ್ರಾಪ್ಡೌನ್ ಮೆನು ಮೂಲಕ ಸ್ತಯಂ ವಿವರ ನೀಡುತ್ತವೆ. ಅಭ್ಯರ್ಥಿಯು ಸೂಕ್ತವಾದ / ಸರಿ ಹೊಂದುವ ಅಂಶವನ್ನು ಆಯ್ತೆ ಮಾಡಿಕೊಳ್ಳಬೇಕು.

The entire online application process is in two phases. In the first phase candidates will fill the details and the application details can be edited any number of times and also can take the draft printouts before selecting the declaration.

ಆನ್ಲ್ಯೆನ್ ಅರ್ಜಿ ಸಲ್ಲಿಕೆ ಸಂಪೂರ್ಣ ಪ್ರಕ್ರಿಯೆ ಎರಡು ಹಂತಗಳಲ್ಲಿರುತ್ತದೆ. ಮೊದಲನೇ ಹಂತದಲ್ಲಿ ಅಭ್ಯರ್ಥಿಗಳು ಅರ್ಜಿ ವಿವರವನ್ನು ಭರ್ತಿ ಮಾಡಬಹುದು ಮತ್ತು ಭರ್ತಿ ಮಾಡಿದ ಮಾಹಿತಿಯನ್ನು ಎಷ್ಟು ಬಾರಿ ಬೇಕಾದರೂ ತಿದ್ದುಪಡಿ / ಬದಲಾವಣೆ ಮಾಡಬಹುದು ಹಾಗೂ ಕರಡು ಅರ್ಜಿಯ ಮುದ್ರಿತ ಪ್ರತಿಯನ್ನು ಘೋಷಣೆಯನ್ನು ಆಯ್ಕೆ ಮಾಡುವ ಮುನ್ನವೇ ತೆಗೆದುಕೊಳ್ಳಬೇಕು. Before commencing the Second Phase of online application, there is a provision to candidates to edit / delete / add / modify the information any number of times.

ಎರಡನೇ ಹಂತವನ್ನು ಆರಂಭಿಸುವ ಮೊದಲು ಅಭ್ಯರ್ಥಿಗಳು ಅರ್ಜಿಯಲ್ಲಿರುವ ಮಾಹಿತಿಯನ್ನು ತಿದ್ದುಪಡಿ ಮಾಡಲು / ಬದಲಾವಣೆ ಮಾಡಲು / ತೆಗೆದು ಹಾಕಲು / ಸೇರ್ಪಡೆ ಮಾಡಲು ಅವಕಾಶವಿರುತ್ತದೆ.

In the second phase the candidates have to select the declaration after confirming themselves that there are no changes to be incorporated or all the entries made by them in the online application are correct.

ಎರಡನೇ ಹಂತದಲ್ಲಿ ಅಭ್ಯರ್ಥಿಗಳು ಆನ್**ಲೈನ್ ಅರ್ಜಿಯಲ್ಲಿ ನಮೂದು ಮಾಡಿರುವ ಎಲ್ಲಾ ಅಂ**ಶಗಳು / ವಿವರಗಳು ಸರಿಯಾಗಿವಿಯೇ ಮತ್ತೆ ಯಾವುದೇ ಬದಲಾವಣೆ ಮಾಡುವ ಅಗತ್ಯವಿಲ್ಲ ಎಂದು ಖಚಿತ ಪಡಿಸಿಕೊಂಡ ನಂತರ 'ಘೋಷಣೆ' (declaration) ಅನ್ನು ಆಯ್ಕೆ ಮಾಡಿಕೊಳ್ಳಬೇಕು.

Once the declaration is done there is no provision to change / edit / delete / add any information to the entries already made by the candidates.

ಒಮ್ಮೆ 'ಘೋಷಣೆ' (declaration) ಮಾಡಿದ ನಂತರ ಅಭ್ಯರ್ಥಿಗಳು ಈಗಾಗಲೇ ನಮೂದು ಮಾಡಿರುವ ಯಾವುದೇ ಮಾಹಿತಿಯ ವಿವರವನ್ನು ಬದಲಾವಣೆ / ತಿದ್ದುಪಡಿ / ಸೇರ್ಪಡೆಗೆ ಅವಕಾಶವಿರುವುದಿಲ್ಲ.

Candidates are informed to make sure that the entries made before declaration are correct.

ಅಭ್ಯರ್ಥಿಗಳು 'ಘೋಷಣೆ' (declaration) ಮುನ್ನವೇ ತಾವು ನೀಡಿರುವ ಎಲ್ಲಾ ಮಾಹಿತಿಗಳು ಸರಿಯಾಗಿವೆ ಎಂದು ಖಚಿತಪಡಿಸಿಕೊಳ್ಳಲು ಸೂಚಿಸಿದೆ.

After declaration candidates have select the specified banks from the list and download the Challan for making the payment at the respective bank.

ಘೋಷಣೆ (declaration) ಮಾಡಿದ ನಂತರ ಅಭ್ಯರ್ಥಿಗಳು ಅರ್ಜಿ ಶುಲ್ಕ ಪಾವತಿಸಲು ಪಟ್ಟಿಯಲ್ಲಿರುವ ಬ್ಯಾಂಕ್ ನ್ನು ಆಯ್ಕೆ ಮಾಡಿಕೊಂಡು ಚಲನ್ ಡೌನ್ಲೋಡ್ ಮಾಡಿ ಸಂಬಂಧಿಸಿದ ಬ್ಯಾಂಕ್ ನಲ್ಲಿ ಅರ್ಜಿ ಶುಲ್ಕವನ್ನು ಪಾವತಿಸಬೇಕು ಅಥವಾ ನೆಟ್ಬ್ಯಾಂಕ್ ನ ಮೂಲಕ ಪಾವತಿಸಬಹುದು.

After completion of all the process the candidates are required to take a final print out of the online application form for further process at the time of document verification / online seat allotment.

ಮೇಲ್ತಂಡ ಎಲ್ಲಾ ಪ್ರಕ್ರಿಯೆಗಳು ಪೂರ್ಣಗೊಂಡ ನಂತರ ಅಭ್ಯರ್ಥಿಗಳು ಅಂತಿಮವಾಗಿ ಸಲ್ಲಿಸಿರುವ ಆನ್ಲೈನ್ ಅರ್ಜಿಯ ಪ್ರಿಂಟ್ಔಟ್ ಅನ್ನು ಮುಂದಿನ ದಾಖಲಾತಿ ಪರಿಶೀಲ<mark>ನೆಯ / ಸೀಟು ಹಂಚಿಕೆಯ</mark> ಹಂತದ ಪ್ರಕ್ರಿಯೆಗಾಗಿ ತೆಗೆದು ಇಟ್ಟುಕೊಂಡಿರಬೇಕು.

Do not Attach / upload any certificate ಆನ್ ಲೈನ್ ಅರ್ಜಿಯ ಜೊತೆಗೆ ಯಾವುದೇ ಪ್ರಮಾಣ ಪತ್ರವನ್ನು upload ಮಾಡಬೇಡಿ While entering the details online or after completion of the entry of application online, do not attach any certificates or documents or papers or do not send certificates to KEA in support of your claim in the application.

ಅಭ್ಯರ್ಥಿಗಳು ಅರ್ಜಿಯನ್ನು ಭರ್ತಿ ಮಾಡುವಾಗ ಅಥವಾ ಸಂಪೂರ್ಣವಾಗಿ ಭರ್ತಿ ಮಾಡಿದ ನಂತರ ಯಾವುದೇ ಪ್ರಮಾಣ ಪತ್ರವನ್ನು ಅಥವಾ ದಾಖಲೆಗಳನ್ನು upload ಮಾಡುವ ಅವಶ್ಯಕತೆ ಇರುವುದಿಲ್ಲ ಅಥವಾ ಪ್ರಾಧಿಕಾರಕ್ಕೆ ಯಾವುದೇ ದಾಖಲೆಗಳನ್ನು ಲಗತ್ತಿಸಿ ಕಳುಹಿಸಬಾರದು.

But at this stage candidate has to mention his / her claim of reservation to which he / she is eligible.

ಅದರೆ ಅಭ್ಯರ್ಥಿಗಳು, ಯಾವ ಮೀಸಲಾತಿಗಳನ್ನು ಪಡೆಯಲು ಅರ್ಹತೆ ಇದೆ ಎಂಬುದನ್ನು ಮಾತ್ರ ಅರ್ಜಿಯಲ್ಲಿ ನಮೂದಿಸಬೇಕು.

Candidates have to enter all the details correctly without leaving any item as blank. ಅಭ್ಯರ್ಥಿಗಳು ಯಾವುದೇ ಅಂಕಣಗಳನ್ನು ಖಾಲಿ ಬಿಡದೇ ಸರಿಯಾದ ಮಾಹಿತಿಯನ್ನು ಭರ್ತಿ ಮಾಡಬೇಕು.

## PLEASE NOTE ದಯವಿಟ್ಟು ಗಮನಿಸಿ

The finally submitted application details through online by the candidates will be the candidate's data for all further processing in the KEA computers. Therefore, the candidates are advised not to commit any mistakes while making entries in the form.

ಆನ್ಲೈನ್ ಮೂಲಕ ಅಭ್ಯರ್ಥಿಗಳು ದಾಖಲಿಸುವ ಎಲ್ಲಾ ಮಾಹಿತಿಗಳು ಮುಂದಿನ ಎಲ್ಲಾ ಪ್ರಕ್ರಿಯೆಗಳಿಗೆ ನೀವು ನೀಡುವ ಮಾಹಿತಿಯನ್ನು ಯಥಾವತ್ತಾಗಿ ಬಳಸುವುದರಿಂದ, ಅಭ್ಯರ್ಥಿಗಳು ಎಚ್ಚರದಿಂದ ಸರಿಯಾದ ಮಾಹಿತಿಯನ್ನು ನೀಡಲು ಸೂಚಿಸಿದೆ.

In order to avoid last minute rush, the candidates are advised to apply early enough. KEA will not be responsible for network problems or any other problem of this nature in submission of application through online during last minutes.

<mark>ಕೊನೆಯ ನಿಮಿಷದ ಗಳಿಗೆಯ ಗಡಿಬಿಡಿಯನ್</mark>ನು ತಪ್ಪಿಸಲು, ಆದಷ್ಟು ಬೇಗನೆ ಅಭ್ಯರ್ಥಿಗಳು ಆನ್**ಲೈನ್ ಮೂಲಕ ಅರ್ಜಿಯನ್ನು ಭರ್ತಿ** ಮಾಡಲು ಸಲಹೆಯನ್ನು ನೀಡಲಾಗಿದೆ. ಕೊನೆಯ ದಿನಗಳಲ್ಲಿ ಉಂಟಾಗಬಹುದಾದ network ಸಮಸ್ಯೆಗಳಿಗೆ ಅಥವಾ ಅದೇ ರೀತಿಯ ಇನ್ನಿತರ ಸಮಸ್ಯೆಗಳಿಗೆ ಪ್ರಾಧಿಕಾರವು ಜವಾಬ್ದಾರಿಯಾಗುವುದಿಲ್ಲ.

Before applying online, candidate should have scanned images of his / her latest Photograph, Signature and Left Hand Thumb Impression in JPG format only, for uploading as part of submission of online application.

ಅಭ್ಯರ್ಥಿಗಳು ಆನ್**ಲೈನ್ ಮೂಲಕ ಅರ್ಜಿಯಲ್ಲಿನ ಮಾಹಿತಿಯನ್ನು ದಾಖಲಿಸು**ವ ಮೊದಲು, ಇತ್ತೀಚಿನ ತಮ್ಮ ಭಾವಚಿತ್ರ, ಸಹಿ ಮತ್ತು ಎಡಗೈ ಹೆಬ್ಬೆರಳಿನ ಗುರುತುಗಳನ್ನು ಸ್ಕ್ಯಾನ್ ಮಾಡಿ ಸಿದ್ಧವಾಗಿ ತಮ್ಮೊಡನೆ ಇಟ್ಟುಕೊಂಡಿರಬೇಕು.

## Method of applying online ಆನ್ ಲೈನ್ ಮೂಲಕ ಅರ್ಜಿ ಸಲ್ಲಿಸುವ ವಿಧಾನ

**First Phase:** 

- Step 1: Candidates have to select "Online Application" by browsing URL on Website http://kea.kar.nic.in
- Step 2: Candidates have to click on "New User? Click Here to Register" on the home of online application form. Candidates will have to provide all the required information in the candidate registration form and submit. After successful registration, candidates will receive an Application number and User-ID to their registered mobile phone number and

email-id and also same will be displayed on the screen. Later on candidates have to create their own password for further entry of online application.

- Step 3: A Login Prompt will be displayed and candidates are required to enter the User ID and Password created by them and Login.
- Step 4: On successful login by the candidates "Student information" will be displayed, in which the candidates have to start entering the required information.
- Step 5: Once the candidates complete the student information entries, they will have to save the entries made.
- Step 6: The candidates will enter the all the study details and select "save and next" button.
- Step 7: After successful saving the study details, the candidates will have to upload the scanned images of Photograph, candidate signature, candidate Left Hand Thumb Impression and Parent Signature and select "save and next" button.

After completion of the above steps, the candidates have take the Draft Printout, carefully verify the entries made by them and if any changes are required they can do so by login in any number of times before selecting the declaration.

Second Phase:

In this phase, the candidate will select the declaration, read and understand it completely and then select "Submit" button. After submission select the bank challan, download and take a printout of the challan and make the payment in the respective bank.

- Step 1: After completion of entry of all the details candidate's will receive an application ID and Password to their registered email address and also the same information will be displayed on the screen.
- Step 2: Candidates have to upload the scanned copy of recent passport size Colour Photograph and Signature in JPG / JPEG format separately. (Photograph Captured on the mobile phone can also be updated)
- Step 3: Candidates have to take the printout of the Challan copy which is in triplicate. Candidates of Karnataka origin have to pay prescribed fee. The candidates have to pay the requisite fee in any of the branch of specified Banks. The bank will retain their copy of the Challan respectively and handover the remaining two copies of the Challan to the candidates. Or the candidates can pay the fees through net-banking.

## IMPORTANT:

IF ANY OF THE INFORMATION FURNISHED IN THE ONLINE APPLICATION FORM IS FOUND TO BE FALSE / INCORRECT, THE APPLICATION IS LIABLE TO BE REJECTED AT ANY POINT OF TIME and the seat selected by the candidate, if any, is also liable to be cancelled at any stage and the entire fee amount paid by such candidate shall be forfeited.

The information furnished in the online application form with regard to Caste / Category and Annual Income remains the same for the purpose of assignment of ranks / selection of a seat and no change will be entertained in future for any reason. The students should produce the Caste / Category and Income Certificate without fail during the verification of original documents at the Helpline Centres.

If the photograph uploaded does not match with the actual candidate present during examination, he / she will not be allowed to write the test.

Also, if the photograph does not tally with the actual candidate present during verification / obtaining of admission order, he / she will not be permitted for allotment of seat.

### **4. Registration Fee:**

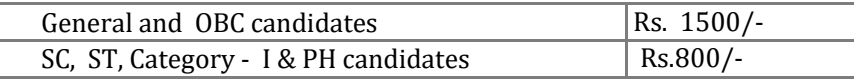

Note: Registration fee is not refundable under any circumstances.

#### 5. **Reservation in favour of certain categories:**

 Orders issued by Government of Karnataka from time to time for reservation in seats for constitutionally permissible classes of Karnataka candidates such as SC and ST and Category I, IIA, IIB, IIIA and IIIB, are applicable. Failure to produce the latest income and category certificate issued by Tahashildar of Karnataka will result in forfeiture of his/her claim for reservation and he/she will be considered as a candidate belonging to General Category only. Requests for change of category will not be entertained after submission of the application.

## **The candidates claiming Reservation under Hyderabad Karnataka Region.**

The candidates claiming Reservation under Hyderabad Karnataka Region as local persons should produce the relevant certificate issued by the Jurisdictional Assistant Commissioner of the Revenue Sub-Division for claiming reservation under Article 371J (Hyderabad - Karnataka Region). Non production of the certificate during Document Verification will result to rejection of his claim.

# **6. Certificates to be produced at the time of Document**

## **Verification:**

i. S.S.L.C. Marks Card (For age proof and parent's name).

ii. Birth Certificate/Cumulative Record/any other certificate for proof of place of

birth.

- iii. B.Sc (Nursing)/PC B.Sc (Nursing)/BPT Marks Card / B.Pharm Marks Card of all Phases/Years
- iv. Degree Certificate issued by the University
- v. Attempt Certificate issued by the Principal of concerned college
- vi. Compulsory Rotatory Internship/Industrial Training Completion Certificate or Certificate indicating the likely date of completion, issued by the Principal of the College.
- vii. Council/Board Registration Certificate. B.Sc (Nursing), PC B.Sc Nursing/
- BPT / B.Pharm.
- viii. Professional Experience Certificate in case of Nursing
	- ix. Domicile Certificate issued by the Tahashildar of Karnataka or Study Certificate from 1<sup>st to</sup> 10<sup>th</sup> Standard.
	- x. Valid Income & Category Certificate obtained from the concerned Tahashildar of Karnataka, if reservation is claimed.

xi. Certificate under article 371-J for claiming HK region reservation issued by the competent authority. Certificate under article 371-J for claiming HK region reservation issued by the competent authority.

xii. As per G.O No. DPAR 20 SBC 82, dated  $28<sup>th</sup>$  December, 1983 in case of Married women category certificate in the name of candidate name along with Husband's name. xiii. Any other Certificates required.

#### **7. General Information:**

A. The candidates shall appear for the Entrance Test at their own cost.

All the marks cards and certificates submitted along with the application are subject to verification at the initial stage for Registration and issue of Hall Ticket for the Entrance Test. Detailed verification will be made before the candidate is allowed for seat selection. It is the responsibility of the candidate to furnish all original marks cards and certificates for verification at the time of seat selection. Failure to produce the originals for any reason will result in forfeiture of his/her claim for selection of seat.

Failure to produce valid Income and Category Certificate issued by the Tahashildar will result in forfeiture of his/her claim for reservation and he/she will be considered as a candidate belonging to General category only. Requests for change of category will not be entertained after submission of the application.

No refund of application fee for any reason is permissible.

#### 8. **Conduct of Entrance Test:**

The Examination will be conducted at Predetermined Test Centers at Bangalore only. The details of Test Centre will be intimated in the Hall Ticket. The place & date will be intimated in the KEA website.

#### **Syllabus: M.Sc. Nursing / M.P.T.**

The Syllabus content will ordinarily be equal to the syllabus prescribed for the particular degree courses as the case may be under apex body regulations and RGUHS Ordinances.

#### **Syllabus: M.Pharm / Pharm-D (PB)**

The Syllabus content will ordinarily be equal to the syllabus prescribed for the particular degree courses as the case may be under apex body regulations and KEA Ordinances.

Subject wise distribution of marks for Entrance Test: Four departments exist in pharmacy namely Pharmaceutics, Pharmacognosy, Pharmachemistry and Pharmacology. Total 100 questions will be selected by giving 25 question weightage to each department. For both the Courses (M.Pharm & Pharm.D (PB)), same question paper will be set as the minimum eligibility for both the courses is B. Pharm.

#### **Duration, Nature of Question Paper:**

- i. The Entrance Test will be conducted in English.
- ii. There will be one Question Paper (booklet) consisting of 100 questions with duration of 90 minutes.
- iii. Questions will be of objective type, each question having one best response out of four possible alternatives
- iv. Each question carries one mark. Correct answer will be awarded- one mark. If more than one alternative is marked for a question, it will be treated as wrong answer. Wrong answers carry no marks.

#### **Determination of Merit and Publication of Results:**

- a) Merit list will be prepared on the basis of the marks obtained in the Entrance Test.
- b) Provisional Merit lists will be published in the KEA website.
- c) The minimum percentage of marks for eligibility for admission is 50% for General Merit candidates and 40% for candidates belonging to SC, ST and OBC categories.

#### **C. Computation of result Criteria:**

- i.  $> =50\%$  in PGET for "GM" and  $> =40\%$  in PGET for "SC, ST & OBC"
- ii. Marks Secured in PGET  $(1<sup>st</sup> Order)$  Descending
- iii. If candidates have secured same marks in PGET then go to Total No. of Attempts taken in UG (2nd Order) – Ascending
- iv. If candidates have secured same marks in PGET & same Total No. of attempts taken in UG then go to % of total marks secured in UG (3rd Order) – Descending
- v. If candidates have secured same marks in PGET, same Total No. of attempts taken in UG & same % of total marks in UG then go to % of final year marks secured in UG (4th Order) – Descending.

NOTE: For admission to M.Sc. Nursing and MPT, candidate should have obtained at-least 40% in the

entrance examination as per Government order No. MED 122 RGU 2020, Bangalore dated

21-10-2020.

### **9. Counseling & Seat Selection: the counseling will be conducted online**

The Counseling dates for each faculty will be published in the KEA Website. No individual intimation will be sent to the candidates.

#### **10. Availability of Seats in different courses and colleges**:

Details of the precise number of seats in different courses and colleges, their classification and category wise reservation will be announced as soon as the receipt of it from Government.

#### **11. Instructions to Candidates:**

The candidates shall be present at the centre 30 minutes before the commencement of the test.

Only the candidates who possess the Hall Ticket shall be allowed to appear for the Entrance Test. In case of loss of Hall Ticket, the candidates should contact the Chief Superintendent of the centre one hour earlier for assistance.

No Candidate shall copy from the paper of any other candidate or permit his / her own papers to be copied or attempt to give or seek any illegal assistance.

No candidate will be admitted to the examination hall after the commencement of the Entrance Test.

No candidate will be allowed to leave the examination hall before the end of the first thirty minutes. Candidates leaving the hall prior to the end of the Entrance Test will have to hand over the question paper sheet to room invigilator and collect the same at the end of the test.

Candidate should sign the attendance sheet as per the instructions of the invigilator.

Silence must be observed in the examination hall. Any candidate found guilty of disorderly or improper conduct will be liable for expulsion from the examination hall and will be debarred from the Entrance test by the Chief Superintendent of the centre.

## **APPENDIX I**

## PROVISIONAL INTERNSHIP/ INDUSTRIAL TRAINING COMPLETION CERTIFICATE

## To Whomsoever It May Concern

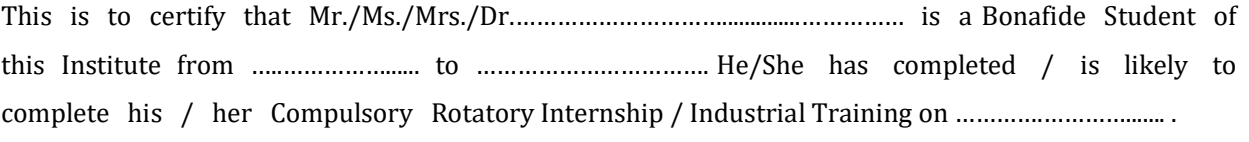

Date: …………………… Signature of the Principal with seal

#### **APPENDIX II**

# **Code of the Native Districts**

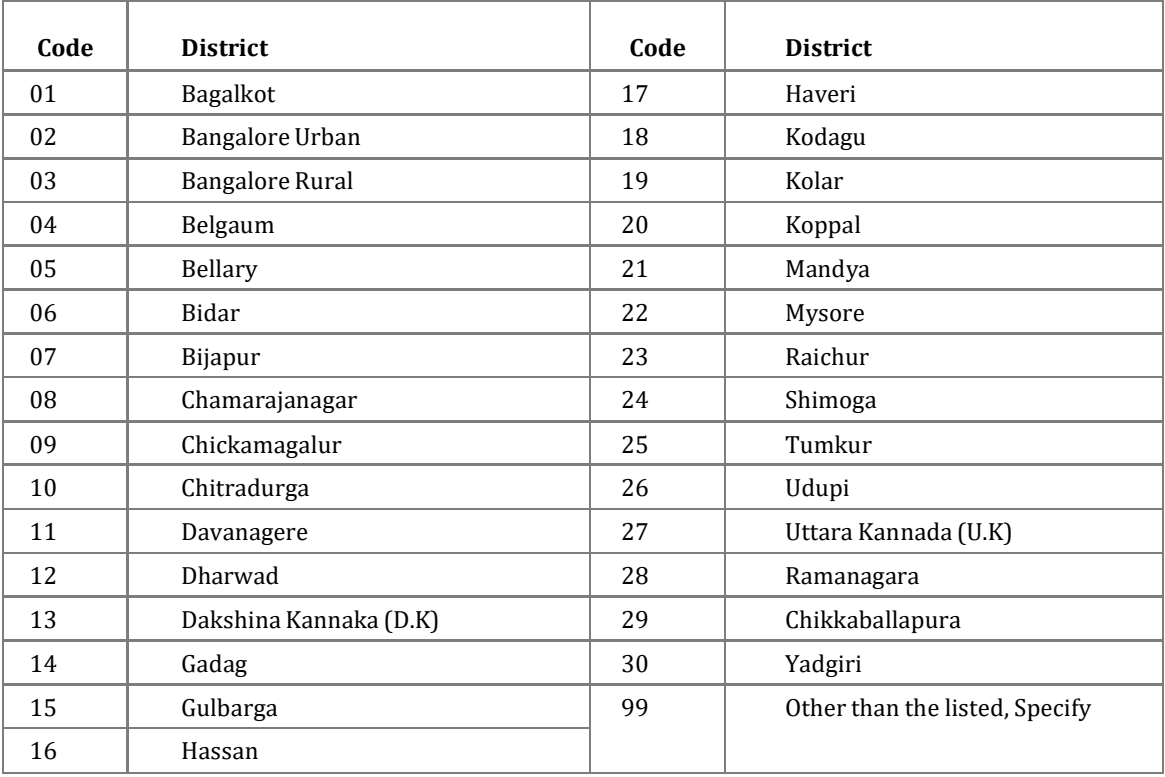

## **APPENDIX – III**

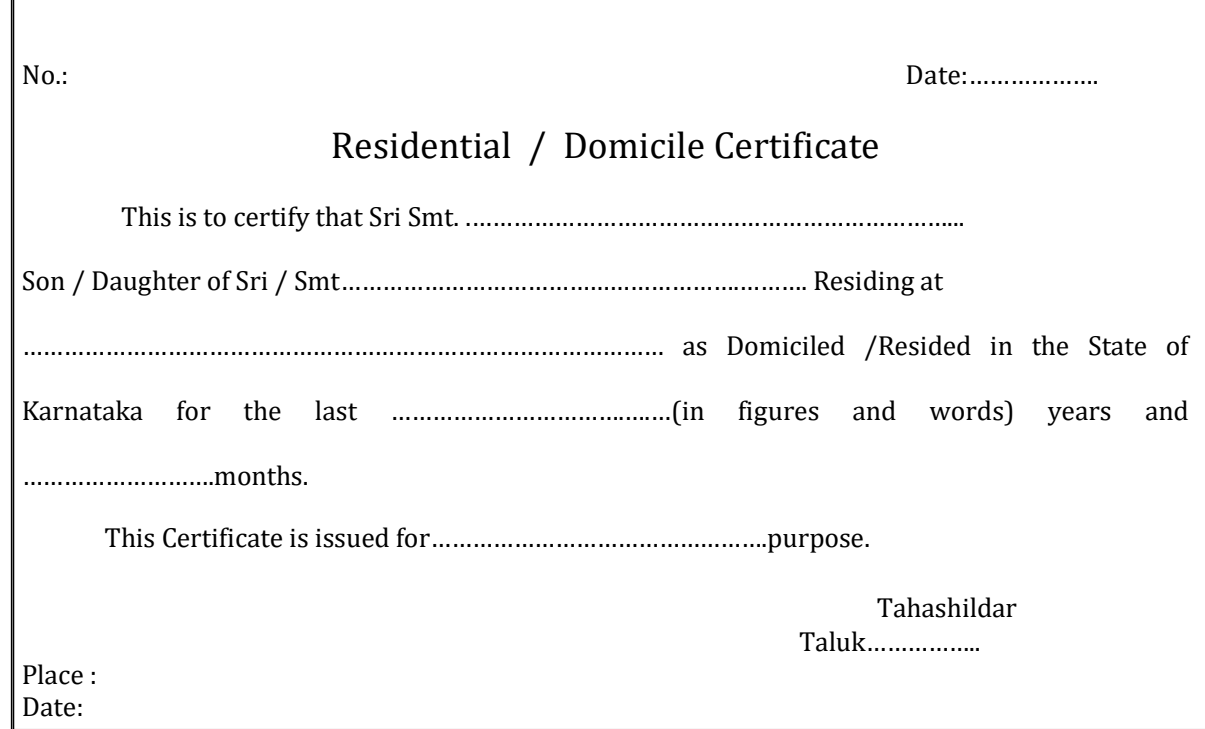

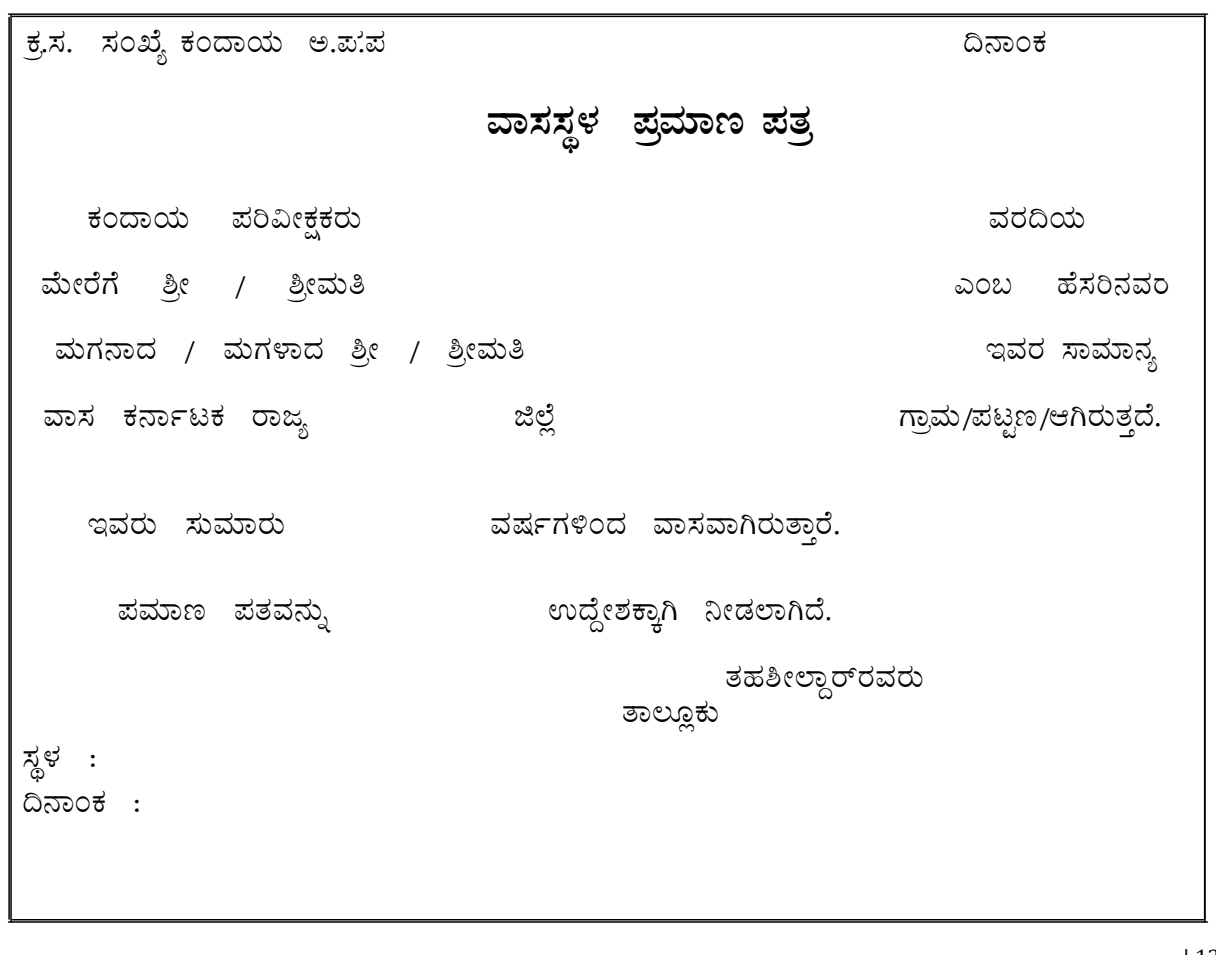

#### **APPENDIX - IV**

#### PROFORMA for income certificate to be produced by SC, ST and Category – 1 candidates

ವರಮಾನ ದೃಢೀಕರಣ ಪ್ರಮಾಣ ಪತ್ರ

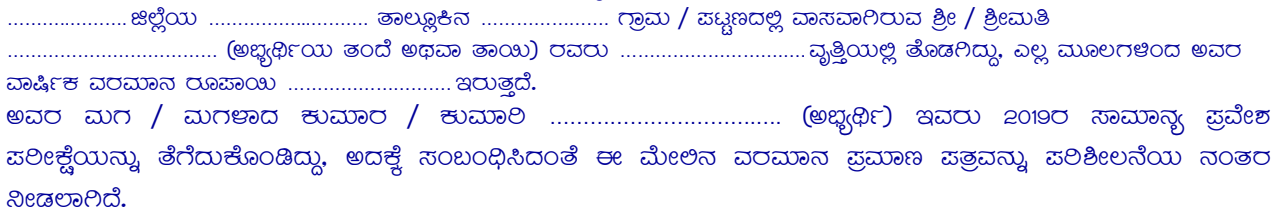

ಸ್ಥಿ $\cdot$  $a$ ನಾಂಕ:

> ತಹಸೀಲ್ದಾರವರ ಸಹಿ ಕಛೇರಿಯ ವಿಶಾಸ, ಮೊಹರು ಮತ್ತು ದೂರವಾಣಿ ಸಂಖ್ಯೆ

## **ANNEXURE – A**

#### **ELIGIBILITY CERTIFICATE**

[Under Article 371 (J)] (see rule 3(3))

[The Karnataka Public employment (Reservation in Appointment for Hyderabad-Karnataka Region) Rules for Issual of Certificates, 2013.] Sri / Smt ………………………………………..……… S/o / W/o …………………….…………………. is a Local Person of the Village / Town ………………………………………….………………. Of Taluka ………………………………………………. Of District of Karnataka State. Place: ……………………………. Name: …………………………………………… Date: …………………………….. Assistant Commissioner ……………………………….. Sub Division ……………………………….. District

## **Beware of Touts, Brokers or Middlemen**

Few persons may approach you saying they have known people in KEA who guarantee seats through unfair means during counseling. Counseling will be conducted and distributed as per the merit of the candidate and option entry exercised by the candidate. Hence, candidates and parents should not trust any persons. In case you have any information regarding such persons please intimate KEA by email to keauthority-ka@nic.in immediately.